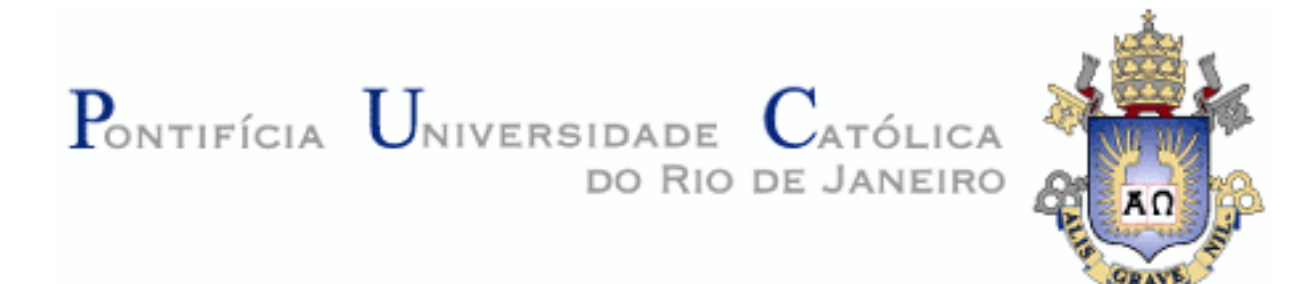

### **PROJETO DE GRADUAÇÃO EM ENGENHARIA DE CONTROLE E AUTOMAÇÃO – ELE1009**

### **EXPERIMENTOS DE CONTROLE DE VELOCIDADE E POSIÇÃO UTILIZANDO O KIT DATAPOOL DE SERVOMECANISMOS**

JORGE ALBUQUERQUE LIMA DELL'UOMO WILLIAM DE SOUZA BARBOSA

**RIO DE JANEIRO - RJ**

**2010**

### **EXPERIMENTOS DE CONTROLE DE VELOCIDADE E POSIÇÃO UTILIZANDO O KIT DATAPOOL DE SERVOMECANISMOS**

### JORGE ALBUQUERQUE LIMA DELL'UOMO WILLIAM DE SOUZA BARBOSA

Relatório do Projeto de Graduação em Engenharia de Controle e Automação apresentado a professora orientadora Ana Pavani, como requisito parcial para obtenção de grau.

#### **ORIENTADORA: ANA MARIA BELTRAN PAVANI**

**RIO DE JANEIRO - RJ**

**2010**

Dell'Uomo, Jorge Albuquerque Lima. 1986-

Experimentos de Controle de Velocidade e Posição Utilizando o Kit Datapool de Servomecanismos / Jorge Albuquerque Lima Dell`Uomo, William de Souza Barbosa.-Rio de Janeiro: CCPE/PUC-Rio, 2010.

34 f.

Orientadora: Ana Maria Beltran Pavani

(Projeto de Graduação em Engenharia de Controle e Automação)

1. Controle de processos. 2. Servomecanismos. 3. Controlador PID.

I. Barbosa, William de Souza. II. Pavani, Ana Maria Beltran. III. Pontifícia Universidade Católica do Rio de Janeiro. IV. Título.

#### **AGRADECIMENTOS**

Agradecemos primeiramente a Deus, pelas oportunidades e pelo discernimento para sabermos como aproveitá-las, e assim crescermos tanto como profissionais como seres-humanos.

Agradecemos as nossas esposas, Nitya Dell'Uomo e Elisângela Barbosa, sempre presentes e atenciosas, nos apoiando em todos os momentos nos oferecendo o suporte necessário para alcançarmos nossos objetivos.

Agradecemos aos nossos familiares e amigos, que nos compreenderam por não podermos compartilhar os finais de semana com eles, por estar estudando para as provas, trabalhos e principalmente este trabalho de conclusão de curso.

A nossa orientadora Ana Maria Beltran Pavani, que nos apresentou a oportunidade de participarmos deste projeto e esteve sempre presente e atenciosa em todos os momentos que precisamos.

A toda a equipe do Laboratório de Controle e Automação (LCA) que nos auxiliaram ao longo do desenvolvimento do projeto nos providenciando toda a infra-estrutura necessária para podermos concluí-lo.

A toda a equipe da empresa Sanetech Controle e Automação, que nos proporciona a oportunidade de vivenciar e atuar diretamente no mercado atual no setor de automação industrial do Rio de Janeiro, agregando de forma imensurável os nossos conhecimentos técnicos.

Enfim, a todos que uma forma ou de outra contribuíram para a nossa formação.

#### ENGENHARIA

"Um bem importante para o país Tanto engenho, tanta tecnologia E tanta sabedoria Há de haver uma saída que nos revele O nosso futuro cada vez mais tecnológico. É necessário estudar e aprimorar toda a nossa Vida para que esta pareça construída e não destruída. Esta é a saída saber perder e ganhar faz com que saibamos Chegar a tudo o quanto queremos pois apenas nós sabemos O futuro que queremos."

(Renato Alexandre dos Santos Freitas)

DELL'UOMO, Jorge A. Lima; BARBOSA, William de Souza. **Experimentos de Controle de velocidade e posição utilizando o Kit Datapool de servomecanismos.** Pontifícia Universidade Católica do Rio de Janeiro. Rio de Janeiro, 2010. 34 f.

#### **RESUMO**

Este trabalho tem por objetivo, estudar o modo de funcionamento e operação do Kit de servomecanismo DataPool Modelo 2208 (primeira etapa).

A partir dos conhecimentos em circuitos elétricos e controle de sistemas demos início à segunda etapa do projeto. Elaboramos quatro experimentos didáticos para serem realizados nas aulas práticas do laboratório da disciplina de Controle e Servomecanismos, cujos títulos e justificativas são: experimento 1 – Sistema de malha aberta, objetivando a familiarização do aluno com o Kit Datapool e observar como um sistema reage ao distúrbio sem nenhum tipo de controle; experimento 2 – Controle de velocidade angular, utilização de um controlador PID físico e observar como o sistema reage a este controlador; experimento 3 – Controle de posição angular, utilização de outro controlador PID físico e observar como o sistema reage a este controlador e finalmente o experimento 4 – Controle de velocidade e posição com aquisição de dados, pela interface de um sistema de aquisição de dados (SAD) observar os controles anteriores (experimento 2 e 3) por um controlador PID digital, o que possibilita a manipulação e alteração dos dados do controlador, como os seus ganhos.

Conseguimos pôr em prática os experimentos elaborados, observando o quanto este projeto agregou em conhecimento aos alunos que puderam ter a oportunidade de relacionar com facilidade os aprendizados teóricos com as observações práticas de sistemas físicos.

Palavras-chave Controle de processos, Servomecanismos, Controlador PID, DataPool.

DELL'UOMO, Jorge A. Lima; BARBOSA, William de Souza. **Experimentos de Controle de velocidade e posição utilizando o Kit Datapool de servomecanismos.** Pontifícia Universidade Católica do Rio de Janeiro. Rio de Janeiro, 2010. 34 f.

#### **ABSTRACT**

This work had as its first objective the analysis the Servo-Mecanismo Kit manufactured by Datapool, Model 2208 (first phase).

Based on the knowledge of electrical circuits and control systems we began the second phase of the project – using the kit for the laboratory classes of ENG 1418 – Laboratório de Controle e Servomecanismos. We prepared four teaching experiments whose titles and objectives are: Experiment 1 - open loop system, aiming to familiarize the student with Datapool Kit and see how a system responds to a disturbance without any control; Experiment 2 - Control of angular speed, use of a physical PID controller and observation of how the system reacts to it; Experiment 3 - Control of angular position, use of other physical PID controller and observation of how the system reacts to it; and finally Experiment 4 - Control of speed and position with data acquisition using a data acquisition system (DAS), observation and comparison with the previous controls (experiments 2 and 3) by using a digital PID controller which allows the easy manipulation of the controller parameters, as for example, the gains.

The experiments were implemented and tested with the students in the discipline. Their feedback on the experiments were considered for enhancement. Observation of how students related theoretical knowledge and experiments was targeted too.

Keywords: Process control, Servomechanisms, PID Controller, Datapool.

### SUMÁRIO

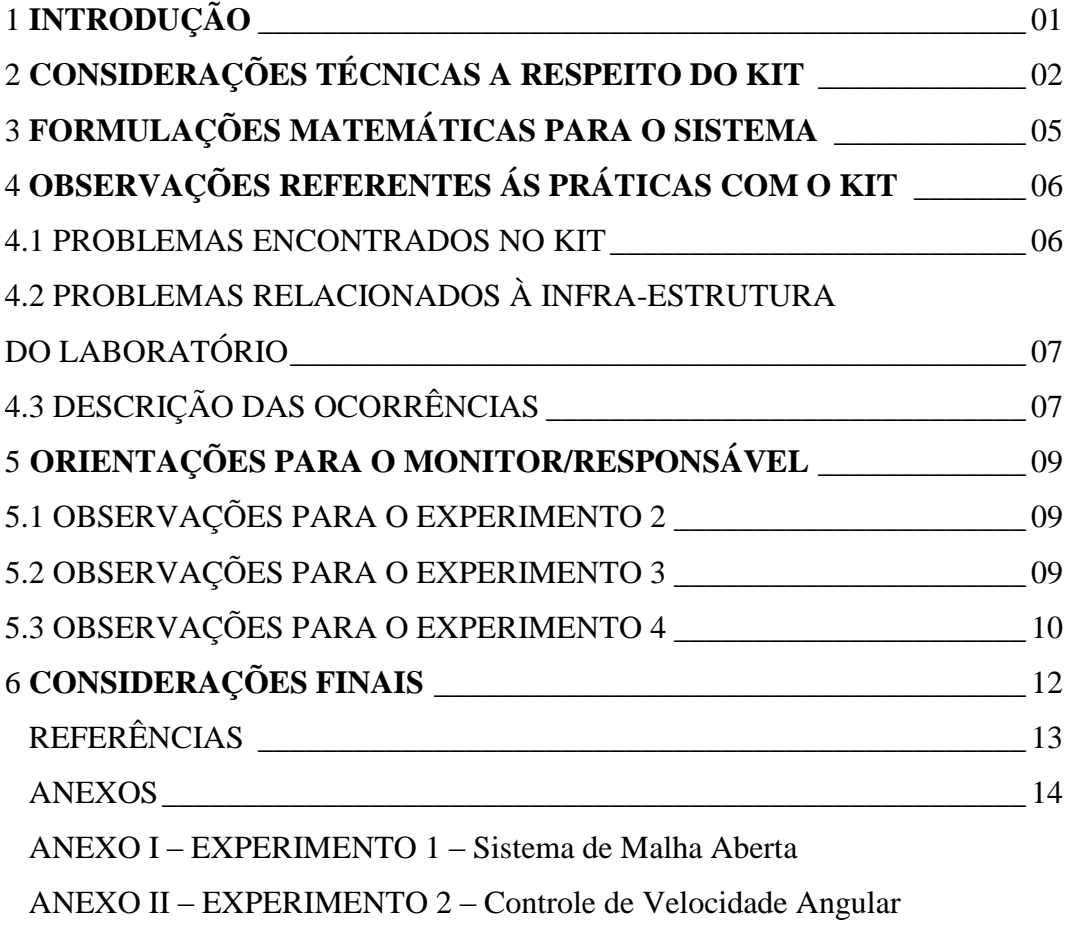

ANEXO III – EXPERIMENTO 3 – Controle de Posição Angular

ANEXO IV – EXPERIMENTO 4 – Controle de Velocidade e Posição com Aquisição de Dados

#### 1 **INTRODUÇÃO**

Equipamentos industriais de controle de posição e/ou velocidade angular são freqüentes em alguns processos e equipamentos encontrados na indústria, como exemplo pode-se citar: braços de robôs; máquinas ferramentas, antenas de radar; correias transportadoras; misturadores; laminadores; e outros. Nestes processos, entre outros em que se encontram presentes dispositivos de servos-mecanismos, determinadas grandezas físicas necessitam ser controladas, objetivando, assim, obter características operativas específicas (Datapool, 2006). Essas grandezas típicas encontradas em sistemas de controle para servomecanismos geralmente são: o deslocamento angular e/ou a velocidade angular rotação) ω.

Torna-se necessária, então, a leitura de parâmetros como ângulos, que são obtidos a partir de informações fornecidas por determinados sensores. Exemplos de sensores para deslocamento angular, denotado por Ta são: servo potenciômetros, transformadores rotativos, sincros, resolvers, encoders, etc.; exemplos para transdutores de rotação Tr são: tacômetros, encoders, etc.

Normalmente, os transdutores estão associados com sinais elétricos (tensão ou corrente), pois possuem função de converter determinada grandeza física nestes sinais. Padrões industriais para estes sinais elétricos têm sido apresentados como correntes de 0 a 20mA, 4 a 20mA, ou sinais de tensão como 1 a 5V, 0 a 10V, -5 a 5V ou -10 a 10V, entre outros.

A Figura 1 mostra um exemplo de um processo típico de servo-mecanismo. Pode-se observar que dispositivos como motores (M) acionam transmissões mecânicas (engrenagens, polias, etc.), produzindo, assim, movimentos angulares.

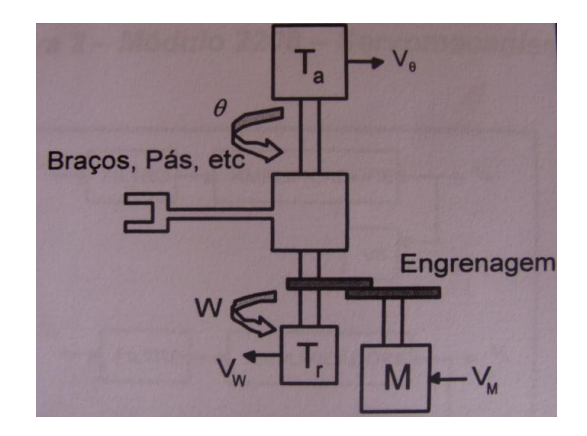

**Figura 1: Sistema típico de servo-mecanismo**

#### **2**. **CONSIDERAÇÕES TÉCNICAS A RESPEITO DO KIT**

O servo-mecanismo é constituído por dois transdutores, servo-motor, driver de acionamento, conector de acesso, protoboard e fontes de alimentação. A Figura 2 ilustra o módulo, modelo 2208 Servomecanismo da Datapool.

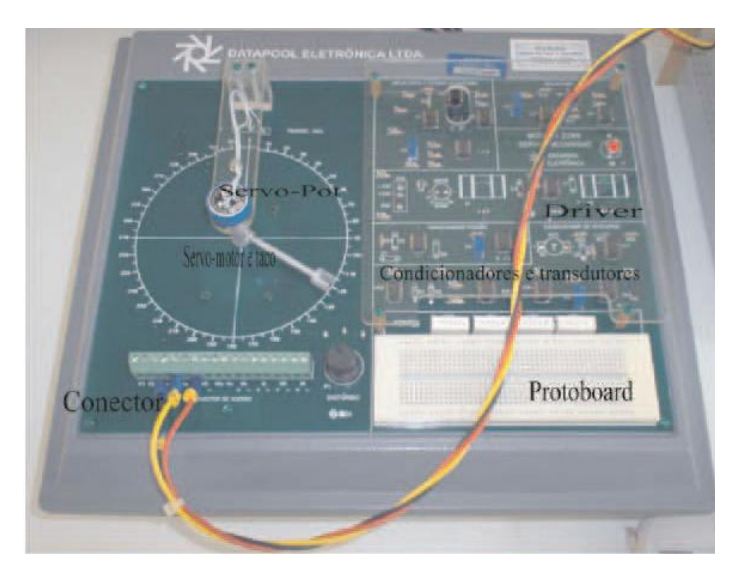

**Figura 2: kit de servo-mecanismo**

Neste kit podem-se destacar alguns dos sensores, transdutores e itens mencionados:

- O tacômetro;
- O servo-potenciômetro;
- O protoboard para experiências adicionais;
- Os circuitos condicionadores de sinais elétricos que convertem os sinais oriundos dos transdutores;
- O conector para conexão na porta de uma placa A/D;
- O servo-motor propriamente dito.

Este módulo pode ser ligado a qualquer equipamento de controle (controladores de malhas analógicas, controladores digitais, CLP - Controladores Lógicos Programáveis, placas de aquisição de dados, etc.) que tenham entradas e saídas analógicas de 0 a +5 [V] ou de 0 a 20 [mA]. É necessária uma saída analógica para o sinal de comando, uma entrada analógica para a informação de posição angular ou para o sinal de rotação nas experiências de controle de posição ou velocidade. Para malhas de controle de posição com realimentação adicional de rotação são necessárias duas entradas analógicas.

É recomendado pelo fabricante que essas entradas e saídas analógicas tenham resolução mínima de 8 bits, para não-comprometimento da precisão. Também é recomendado que o tempo de varredura seja igual ou menor que 10 [ms] para atender da melhor forma possível os requisitos de resposta dinâmica do sistema.

O transdutor em um processo de instrumentação tem como objetivo transformar sinais físicos em elétricos. Entretanto, ao transformar essas grandezas é necessária uma etapa que compreende a amplificação, a filtragem e transmissão dos sinais colhidos. Essa etapa é denominada de condicionamento de sinais, sendo necessária para atender os requisitos dos equipamentos que receberão estes sinais.

É usado um servo-potenciômetro como transdutor de deslocamento angular, onde o mesmo é alimentado com uma fonte de tensão fixa. Quando são provocados deslocamentos angulares no seu eixo, estes produzem uma tensão proporcional V do seu cursor. Logo após, há um processo de filtragem cujo objetivo é minimizar eventuais ruídos que possam ser induzidos, devido à comutação dos coletores do motor de acionamento da parte mecânica do acionamento. Então, o sinal desprovido de parte do ruído é amplificado, adequando, assim, níveis de tensão, proporcionando uma tensão VA na faixa de 0 a 5 volts, ou uma corrente de 0 a 20 mA proporcionada por um conversor V/I.

Para o transdutor de rotação utiliza-se um tacômetro que fornece um sinal de tensão VW, sendo este sinal proporcional à rotação. Como todo o processo de transdução e condicionamento, este sinal passa por um processo de filtragem para minimizar ruídos elétricos, já que o tacômetro nada mais é que uma pequena máquina elétrica com coletores. Então, o sinal filtrado é amplificado apresentando uma tensão Vn disponível na faixa de 0 a 5 volts, ou uma corrente de 0 a 20mA por um bloco V/I. Os drives são amplificadores de potência com finalidade de alterar tensões de comando para acionamento de dispositivos como motores de corrente contínua. Sabe-se que os mesmos são implementados por chaves eletrônicas de potência com transistores, IGBTs, SCRs entre outras.

Neste equipamento é empregado um servo-motor de corrente contínua de ímã permanente acoplado com um conjunto de engrenagem que aciona um conjunto mecânico (braço/ponteiro) do sistema posicionador e/ou de rotação angular. A tensão de armadura do motor é modificada por um driver linear a transistores a partir de sinais de comando Vu, VD ou Iu de baixa potência. Os sinais de comando podem estar na faixa de -5 a +5 [V] ou de 4 a

20 [mA], onde a seleção destes sinais é feita por conectores de acesso dos sinais. O driver amplifica estes sinais em um sinal VM com capacidade de até +/- 12 [V] e 1,5 [A] para acionamento do motor. Um sinal adicional K1 e K2 provoca variações no torque do motor, simulando, assim, distúrbios no sistema.

#### 3 **FORMULAÇÕES MATEMÁTICAS PARA O SISTEMA**

Foram realizados testes aplicando um degrau na entrada de comando Vu do driver do motor e medindo-se o sinal resultante Vn para a entrada como um degrau. A partir de um modelo matemático do Matlab obteve-se os coeficientes da equação de diferenças da modelagem.

Portanto a função de transferência equivalente é expressa por (eq.1), que é o modelo aproximado para a ponteira/haste em forma de braço.

$$
G(s) = \frac{V_n(s)}{V_u(s)} = \frac{15,8}{0,058s^2 + 5,51s + 7,97}
$$
 (eq.1)

No caso do sistema de posição, tem-se a função de transferência θ(s)/VM(s) que é a função w(s)/ VM(s) adicionada de um pólo na origem, com um novo ganho, expressa pela (eq.2).

$$
G(s) = \frac{V_A(s)}{V_u(s)} = \frac{13,77}{s(0,058s^2 + 5,51s + 7,97)}
$$
 (eq.2)

O tacômetro opera de maneira linear na faixa de rotação operacional do conjunto servo-motor elétrico e conjunto de engrenagens que movimenta o braço/ponteira do sistema.

O servo potenciômetro gira continuamente operando de forma também linear de 0º até aproximadamente 345º, daí até 360º existe uma zona morta na qual o mesmo não responde. A parte elétrica, eletrônica e mecânica de acionamento do conjunto servo-motor e engrenagem apresenta uma zona morta para sinais de comando Vu de aproximadamente +/- 0,5 [V], mais uma saturação de tensão de acionamento do motor VM em torno de +/- 9 [V].

#### 4. **OBSERVAÇÕES REFERENTES ÁS PRÁTICAS COM O KIT**

O uso do kit permitiu identificar alguns problemas de origens diferentes. A seguir, eles são apresentados.

#### 4.1 PROBLEMAS ENCONTRADOS NO KIT

Iniciamos as práticas de reconhecimento do kit no primeiro semestre de 2010, onde nos deparamos com alguns entraves, tais como:

- Observamos que o funcionamento do "jumper" J1/J2 do módulo, que tem por objetivo desligar / ligar respectivamente o simulador de distúrbio, não estava funcionando adequadamente.
- Nos experimentos com controle proporcional integral e no proporcional derivativo, houveram problemas similares: toda vez que os conectores K1 e K2 são ligados em curtocircuito, conforme orienta o manual de instruções do módulo, o sistema não responde como deveria, girando o servo-motor sem nenhum controle aparente. Cabe salientar que o problema, ao que parece, se deve ao sistema estar com uma sensibilidade extrema, apesar de já ter sido calibrado, pois observamos que ao encostarmos a mão no fio K1-k2, o sistema oscila abruptamente, como resultado de algum mau contato.
- Observou-se também, que o potenciômetro do módulo intitulado "distúrbio" não funciona conforme o descrito (fazendo aumentar o torque). O que ocorre é que o distúrbio faz oscilar a velocidade do servo, apenas simulando eletronicamente como o sistema responderia a um distúrbio físico real.
- O kit não possui posição clara para ligação dos sinais de alimentação para o protoboard (+12[V] / -12[V] e +5[V] / -5[V]), sendo os mesmos em posição inversa ao usual. Em alguns experimentos, a inversão da polaridade de entrada pode ocasionar a queima de amplificadores, como o LM358 utilizado na placa de controle PID.
- A placa de controle de posição fornecida pelo fabricante não vem demarcado em quais terminais do kit ligar os fios, assim como o desenho esquemático do manual de instruções também apresenta erros com relação a enumeração dos componentes eletrônicos. Então realizamos um novo desenho, desta vez coerente com as marcações físicas na placa (o desenho encontra-se no item 5.2 Observações para o experimento 3 na página 8).

 O manual de instruções não dá instruções da relação pré-existente entre a tensão medida nos terminais de Vn a Velocidade angular medida do servo-motor.

Concluímos que o sistema não demonstrou robustez necessária para a realização de sucessivos experimentos, sendo necessário o acompanhamento e o cuidado constante por parte do monitor / responsável.

#### 4.2 PROBLEMAS RELACIONADOS À INFRA-ESTRUTURA DO LABORATÓRIO

O laboratório de controle e automação, onde se propôs a realização dos experimentos se encontra em ótimas condições físicas para o seu fim, porém observamos apenas dois problemas simples de serem solucionados.

O laboratório não possui potenciômetros com três fios soldados aos conectores, sendo necessário o processo de solda de fios nas "pernas defeituosas" para a execução dos experimentos.

O laboratório também não possui fios com o comprimento necessário para realizar alguns experimentos, o que acarreta na necessidade de emendas aumentando o grau de incerteza de algumas medições por perdas e mau contatos.

#### 4.3 DESCRIÇÃO DAS OCORRÊNCIAS

Conforme citado anteriormente, o projeto com o Kit de servomecanismos modelo 2208 Datapool iniciou-se no primeiro semestre de 2010. Porém devido aos problemas encontrados e já relatados, não foi possível a conclusão da primeira etapa do projeto, neste mesmo período, que consistia exatamente em estudar o modo de funcionamento e operação do Kit.

Então no início do segundo semestre do mesmo ano, após várias tentativas de resolver os problemas encontrados diretamente via contato telefônico com o fabricante do Kit, a nossa orientadora Ana Maria Beltran Pavani em conjunto com o Departamento de Engenharia Elétrica da Universidade (responsável pela aquisição do equipamento), decidiu enviar o Kit de volta ao fabricante para que este solucionasse os problemas encontrados e devolvessem o equipamento em perfeitas condições para o uso.

No final do mês de setembro de 2010 o Kit retornou do fabricante após os devidos reparos e iniciamos a execução dos novos testes.

Conforme o esperado, desta vez o Kit respondeu satisfatoriamente a todos os testes realizados. Então iniciamos o processo de testes e estudo da operação do equipamento com o objetivo de verificar o que poderíamos formular a partir dele. Este estudo resultou no desenvolvimento de quatro experimentos práticos didáticos, que pomos em prática nas aulas de laboratório da disciplina de Controle e Servomecanismos deste semestre.

#### 5. **ORIENTAÇÕES PARA O INSTRUTOR/RESPONSÁVEL**

Objetivando uma execução perfeita dos experimentos a seguir descritos, se fazem necessárias algumas considerações para o instrutor a respeito do Kit, conforme relatado abaixo. Recomendamos a leitura dos anexos com os experimentos anteriormente à leitura deste capítulo.

Para todos os experimentos elaborados o jumper J1/J2 do módulo, que tem por objetivo desligar / ligar respectivamente o simulador de distúrbio, deve estar na posição esquerda (desligado), uma vez que a simulação de distúrbio já existente no módulo não atendia ao que esperávamos nos relatórios elaborados, nos experimentos em que era necessário uma simulação de distúrbio, realizamos esta por meio de um circuito secundário montado no próprio protoboard (o esquema se encontra no próprio experimento).

Ainda com relação ao problema de inserir distúrbios no sistema, sempre é interessante aconselhar a introdução de um distúrbio mecânico, explicaremos como fazer isto a seguir.

#### 5.1 OBSERVAÇÕES PARA O EXPERIMENTO 2

No experimento de velocidade angular pode-se introduzir este distúrbio mecânico a partir do posicionamento cuidadoso da ponta de uma caneta, por exemplo, no caminho da haste do motor criando uma resistência mecânica no sistema, assim é possível observar o controle do sistema agindo para manter a velocidade pré-selecionada.

É importante salientar que no próprio experimento encontra-se um item de "informações pertinentes" que deve ser lido com atenção antes da execução do mesmo.

#### 5.2 OBSERVAÇÕES PARA O EXPERIMENTO 3

No caso do experimento de controle de posição angular pode-se introduzir este distúrbio mecânico realizando uma pequena força na haste do motor tentando retira a haste da posição pré-selecionada. Desta forma podemos observar o sistema criando uma resistência contrária a força introduzida.

Outra forma de observar um distúrbio mecânico neste sistema é, conforme descrito no item 7 do próprio experimento, depois de ter uma posição angular já ajustada, desligar o módulo e deslocar a haste manualmente para uma posição qualquer e posteriormente ligar o

módulo. Observa-se o controlador oscilando em volta da posição pré-selecionada até o assentamento.

É importante observar neste experimento, que o pólo na origem da função deste processo, resulta que o erro em regime permanente tenda a zero para entradas do tipo degrau, assim não é necessária a parte integral do controlador que poderá ter então um ganho nolo  $(Ki=0)$ .

No manual de instruções do kit há um erro no esquema elétrico do controlador PD-PID (figura 14 do manual). Realizamos a correção que segue:

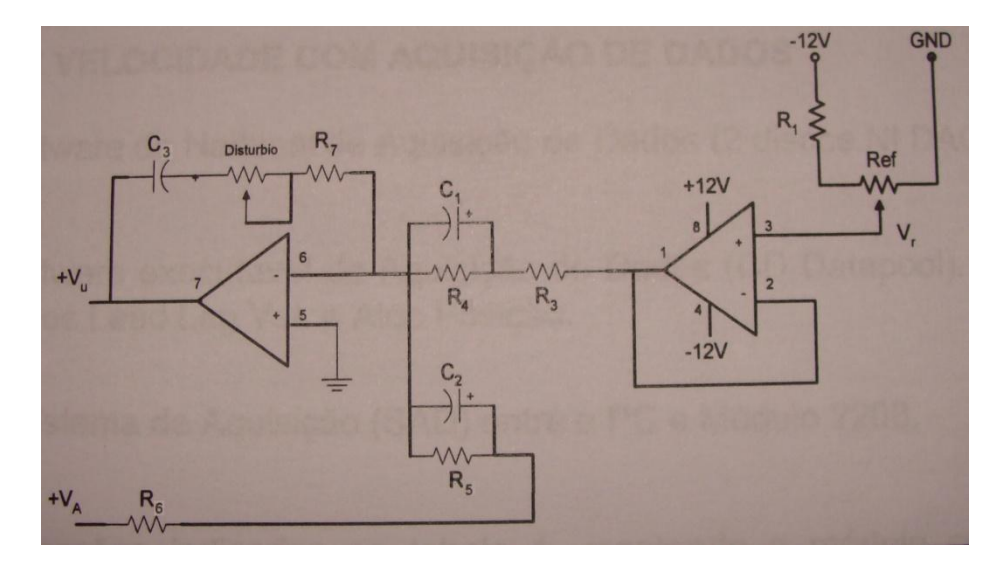

**Figura 3: Controlador PD-PID fornecido pelo fabricante**

Encontramos ainda, mais um erro neste experimento, na placa de controle de posição fornecida não vem detalhado onde deve ser conectado cada pino. Então refizemos a lógica do circuito e chegamos a conclusão que contando da esquerda para a direita, o primeiro pino da placa deve ser conectado ao borne  $-V_N$  do módulo, o segundo pino ao borne  $+V_A$  e o terceiro pino ao borne + $V_{\text{u}}$ .

É importante salientar que no próprio experimento encontra-se um item de "informações pertinentes" que deve ser lido com atenção antes da execução do mesmo.

#### 5.3 OBSERVAÇÕES PARA O EXPERIMENTO 4

Para a realização deste experimento é necessário a instalação do driver do DAQ fornecido pelo fabricante e dos aplicativos "PID Velocidade.exe" e "PID Posição.exe".

Todas as informações necessárias para a realização do experimento de controle de velocidade e posição com o sistema de aquisição de dados estão explicadas no próprio experimento, cabendo ressaltar a necessidade de, somente na prática 4.2, ligar em curtocircuito os pontos VDu e +Vu.

#### 6. **CONSIDERAÇÕES FINAIS**

Concluímos que alcançamos nosso objetivo, uma vez que a partir da implementação dos experimentos elaborados pudemos observar e comprovar por relatos dos alunos, o quanto os experimentos práticos agregaram no entendimento da matéria teórica, pois segundo os alunos: "toda a matemática estudada passou a ter um sentido mais palpável".

O kit de controle de Servomecanismo Datapool modelo 2208, apesar de suas limitações já descritas, se mostrou útil ao propósito, bastando a verificação de viabilidade financeira (custo-benefício), para concluir se o que se pode fazer apenas com o kit vale o investimento.

### **REFERÊNCIAS**

Datapool, 2006. *Servo-mecanismo 2208 Datapool manual de experiências, calibração e manutenção*. Datapool, Itajubá.

Pavani, Ana – Notas de aula de Controles e Servomecanismos (2010), sistema Maxwell [\(HTTP://www.maxwell.lambda.ele.puc-rio.br\)](http://www.maxwell.lambda.ele.puc-rio.br/)

Engenharia de Controle Moderno, 3a edn, Livros Técnicos e Científicos S.A.. Ogata, K. (2003).

#### **ANEXOS**

**ANEXO I – EXPERIMENTO 1 – Sistema de Malha Aberta**

**ANEXO II – EXPERIMENTO 2 – Controle de Velocidade Angular**

**ANEXO III – EXPERIMENTO 3 – Controle de Posição Angular**

**ANEXO IV – EXPERIMENTO 4 – Controle de Velocidade e Posição com Aquisição de Dados**

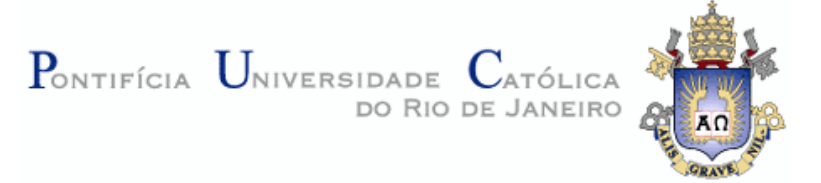

### **LABORATÓRIO DE CONTROLE E SERVOMECANISMOS**

### **EXPERIMENTO Nº1**

### **PREPARATÓRIO - SISTEMA DE MALHA ABERTA**

Dada a função de transferência (H(s)) e o sistema de malha aberta abaixo:

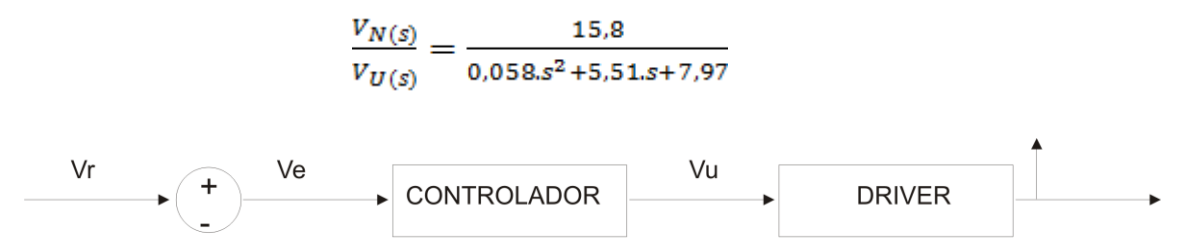

Utilizando o Matlab:

- 1) Calcule os pólos e zeros para a função de transferência de malha aberta dada. Comente se o sistema é bibo-estável.
- 2) Simule os sinais de entrada em MA, como um degrau e uma rampa, comente os resultados. 2.1) Acrescentar um ruído aleatório na saida da planta,

simular degrau e rampa e comentar os resultados obtidos.

Dado o sistema de malha com realimentação unitária abaixo:

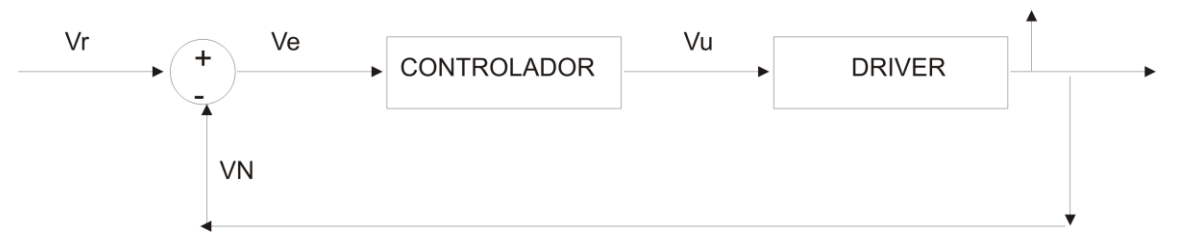

3) Simule os sinais de entrada, como um degrau e uma rampa, comente os resultados.

3.1) Acrescentar um ruído aleatório na saída da planta, simular degrau e rampa e comentar os resultados obtidos.

4) Conclusões:

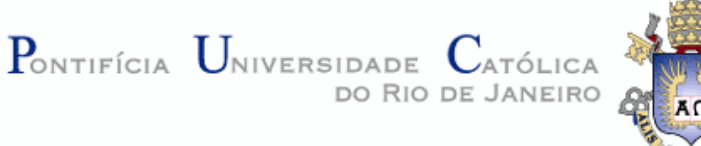

## **PRÁTICA - SISTEMA DE MALHA ABERTA**

- 5) Ligar o "Módulo 2208 Servo-Mecanismo" e medir  $V_N$ :
- 6) Montar o circuito com distúrbio e variar o potenciômetro e explicar o que acontece no sistema:

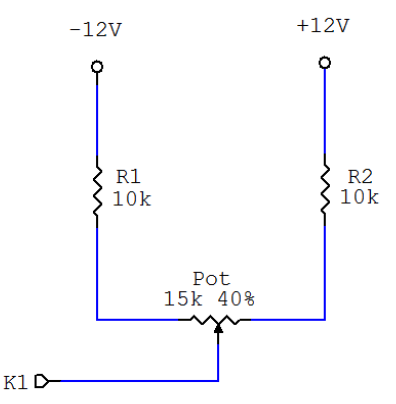

- 7) Medir dez valores de  $V_N$  e plotar os dados em um gráfico. Compare com os resultados obtidos no item 2.1.
- 8) Montar o circuito com realimentação unitária, interligando os bornes "+ $V_U e + V_N$ " do Módulo. e medir  $V_N$ :
- 9) Re-montar o circuito do item 6 e medir dez valores de  $V_N$  e plotar os dados em um gráfico. Compare com os resultados obtidos no item 3.1.
- 10) Conclusão Teoria X Prática.

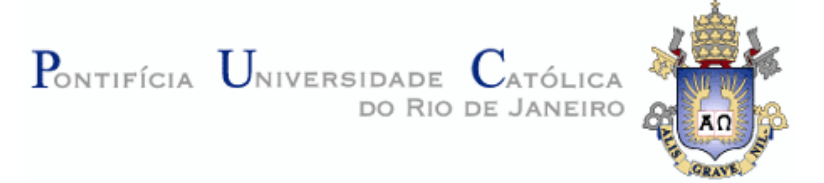

### **LABORATÓRIO DE CONTROLE E SERVOMECANISMOS**

### **EXPERIMENTO Nº2**

### **PREPARATÓRIO - CONTROLE DE VELOCIDADE ANGULAR**

Dada a função de transferência (H(s)) de malha aberta e o sistema de controle PID abaixo:

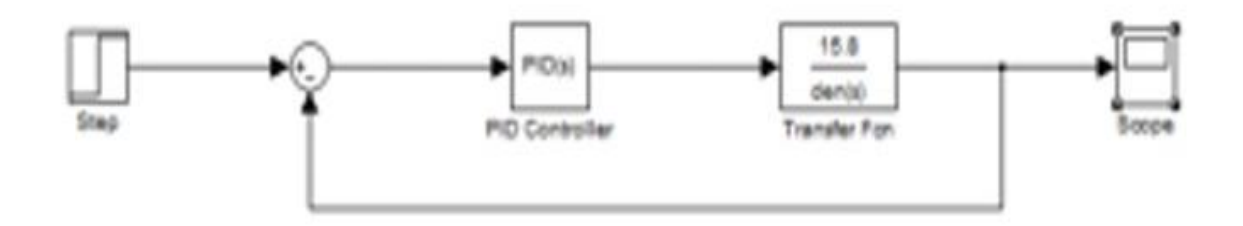

Utilizando o Matlab:

- 1) Calcule os pólos e zeros da função de transferência de malha de controle dada, com Kp igual a 0.89, Ki=1.19 e Kd=0. Comente se o sistema é bibo-estável.
- 2) Simule os sinais de entrada, como um degrau e uma rampa, comente os resultados.

2.1) Acrescentar um ruído aleatório na saida da planta, simular degrau e rampa e comentar os resultados obtidos.

3) Conclusões(comparar com malha aberta do experimento 1, fisicamente como que isso se comportaria, etc):

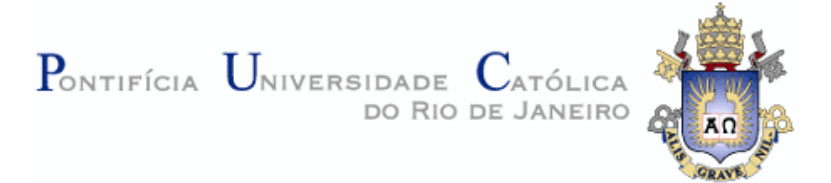

4) Ligar o "Módulo 2208 Servo-Mecanismo" e medir  $V_{N}$ :

### **PRÁTICA - CONTROLE DE VELOCIDADE ANGULAR**

5) Montar o circuito utilizando a placa de controlador PI fornecida e o distúrbio (conforme realizado no experimento 1).

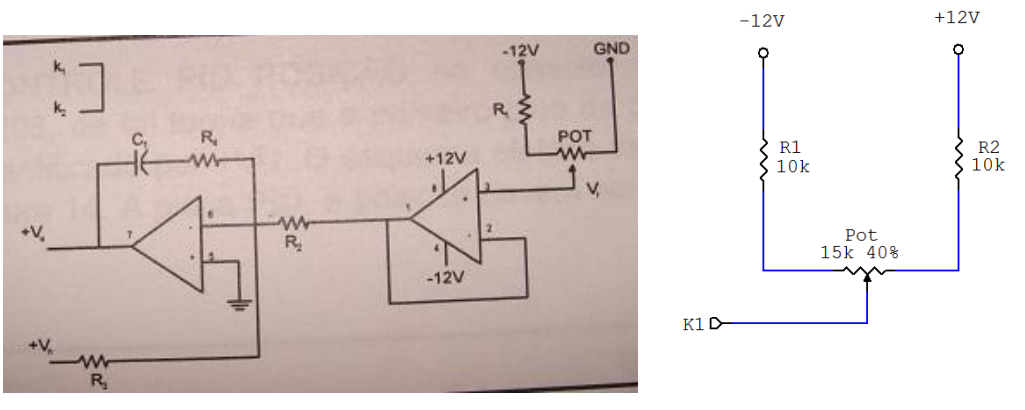

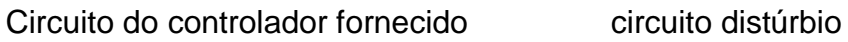

Instruções pertinentes:

- A rotação no sistema agora, será definida pelo  $V_{ref}$  da placa (potenciômetro).

- Para medir a tensão Vr (valor de referência da velocidade desejada) utilizamos o voltímetro com uma "ponta" no pino 3 do CI da placa de controle fornecida e a outra "ponta" no ground.

- Como no experimento 1 medimos a informação da rotação do sistema no Born Vn do módulo.

- O controlador PI é implementado pelo segundo amplificador operacional do circuito integrado LM358, pelos resistores  $R_2$ ,  $R_3$ ,  $R_4$  e o capacitor  $C_1$ .

- O ganho proporcional Kp é dado pela relação  $R_4/R_2$  ( $R_4/R_3$ ).

- O ganho integral Ki é expresso pelo inverso de  $R_2C_1 (R_3C_1)$ .

Como para o controle de velocidade angular foi projetado um controlador PI, o ganho derivativo Kd foi assumido nulo.

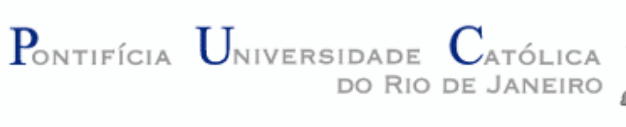

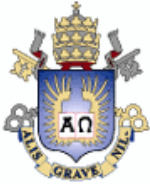

- 6) Definir sem utilizar o distúrbio, uma rotação inicial baixa para o sistema. Posteriormente, inserir um distúrbio aleatório e verificar o que acontece no valor de referência medido no sistema anotando, se possível, o tempo de resposta do sistema. Discorrer a respeito do observado.
- 7) Repetir o item 6 para mais duas velocidades de referência para a rotação do sistema e verificar se o controlador responde ao esperado e se houve alguma alteração no tempo de resposta/desempenho do sistema.
- 8) Conclusão Teoria X Prática, traçar um paralelo com o que foi calculado no relatório teórico (pólos, tempo de resposta, etc.) com as conclusões do experimento prático.

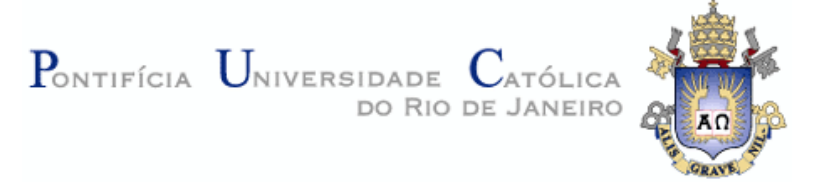

### **LABORATÓRIO DE CONTROLE E SERVOMECANISMOS**

### **EXPERIMENTO Nº3**

### **PREPARATÓRIO - CONTROLE DE POSIÇÃO ANGULAR**

Dada a função de transferência (H(s)) de malha aberta e o sistema de controle PID abaixo:

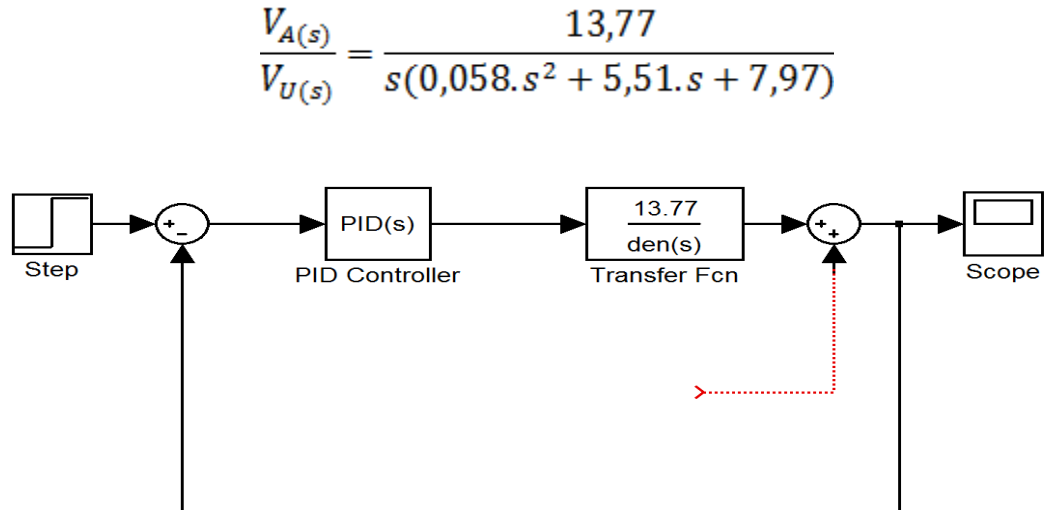

Utilizando o Matlab:

- 1) Calcule os pólos e zeros da função de transferência de malha de controle dada. Comente a influencia que o pólo na origem agrega ao sistema.
- 2) Utilizando kp=3,4, Ki=0 e Kd=0,3, simule a resposta temporal do sistema em malha fechada para os sinais de entrada como degrau, rampa e sinusoidal. Comente os resultados.

2.1) Acrescentar um ruído aleatório, um ruído em rampa, em degrau e sinusoidal na saida da planta (conforme diagrama de blocos acima), simular degrau e comentar os resultados obtidos.

3) Conclusões

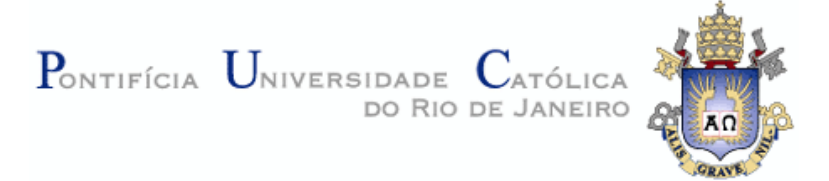

### **PRÁTICA - CONTROLE DE POSIÇÃO ANGULAR**

4) Montar o circuito utilizando a placa de controlador PID fornecida e o distúrbio.

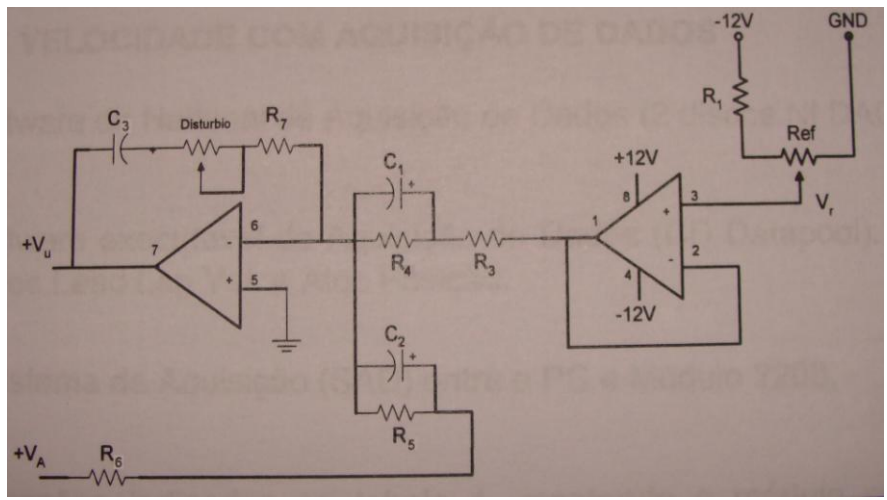

Circuito do controlador PD-PID fornecido

### Instruções pertinentes:

- A posição angular do braço/ponteiro do servo-mecanismo, pode ser selecionada variando o potenciômetro REF da placa fornecida.

- Para monitorar a tensão relacionada com os valores angulares provocados no sistema, com o voltímetro medimos a tensão nos terminais de  $V_A$  no conector de acesso de sinais do módulo.

- A relação entre a tensão  $V_A$  e o ângulo de posição do braço/ponteiro é de aproximadamente 1[V] para cada 90º.

5) Ligar o "Módulo 2208 Servo-Mecanismo" e variar o cursor do potenciômetro REF da placa. Verificar visualmente que o ângulo do braço/ponteiro do servo-mecanismo altera-se de forma proporcional na faixa de aproximadamente 35º até 320°.

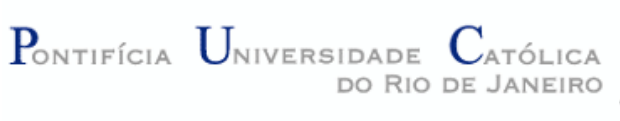

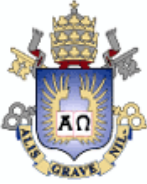

- 6) Repetir o item 5 monitorando a variação da tensão  $V_A$ , relacionando 3 valores de tensão com as respectivas posições angulares. Discorrer a respeito do desempenho do controle.
- 7) Desligar o módulo e deslocar a haste de posição manualmente. Verificar o que ocorre ao ligar a chave de alimentação do módulo novamente.
- 8) Conectar a ponteira do osciloscópio nos terminais de  $V_A$  e observar na resolução de 1V/Div o comportamento do sistema ao agir conforme anteriormente.
- 9) Alterar a resolução do osciloscópio para 100mV/Div e rotacionar o potenciômetro DISTURBIO da placa, observar no osciloscópio a transição de um sinal estável para a instabilidade que o distúrbio causa no sistema.
- 10) Conclusão Teoria X Prática, traçar um paralelo com o que foi calculado no relatório teórico (pólos, tempo de resposta, etc.) com as conclusões do experimento prático.

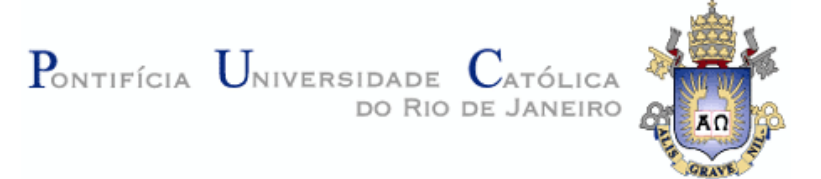

# **LABORATÓRIO DE CONTROLE E SERVOMECANISMOS EXPERIMENTO Nº4 CONTROLE DE VELOCIDADE E POSIÇÃO COM AQUISIÇÃO DE DADOS**

### **Objetivo:**

Realizar os mesmos passos dos experimentos 2 e 3, controle de velocidade e posição angular respectivamente, porém com o auxilio de um sistema de aquisição de dados (SAD).

O controle será implementado digitalmente pelos softwares "PID Veloc." e "PID Pos." de desenvolvimento Datapool.

### **Preparatório:**

Utilizando as mesmas malhas de controle dos experimentos 2 e 3, simular no Matlab pelo menos três variações para os ganhos envolvidos nos sistemas. Como resultado, teremos uma tabela com cerca de três variações de ganhos utilizados no controle de velocidade e outras três variações para o controle de posição.

Observar o que ocorre nos dois sistemas para cada variação.

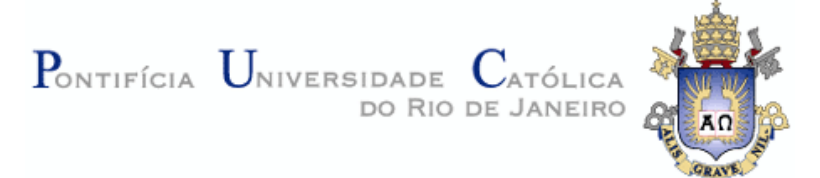

### **Prática 4.1:**

- 1) Conectar o sistema de aquisição (SAD) entre o PC e o "Módulo 2208 Servo-Mecanismo".
- 2) Efetuar as seguintes ligações com o módulo desligado.

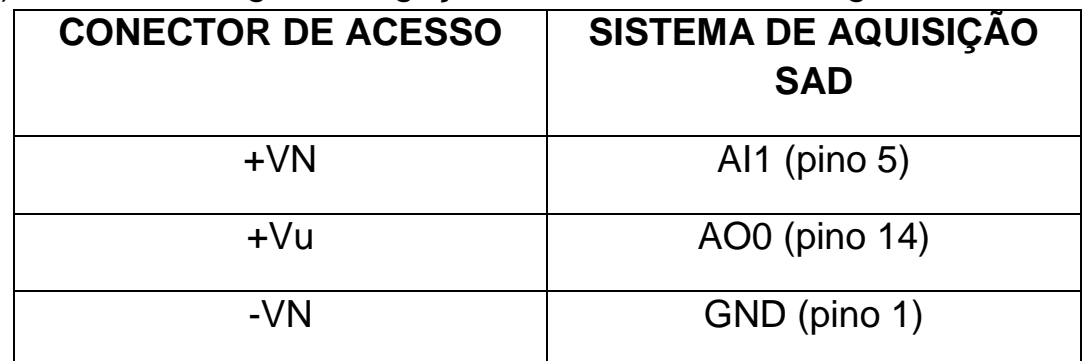

3) Executar o aplicativo "PID Velocidade.exe". Deverá aparecer uma tela semelhante a da figura a seguir.

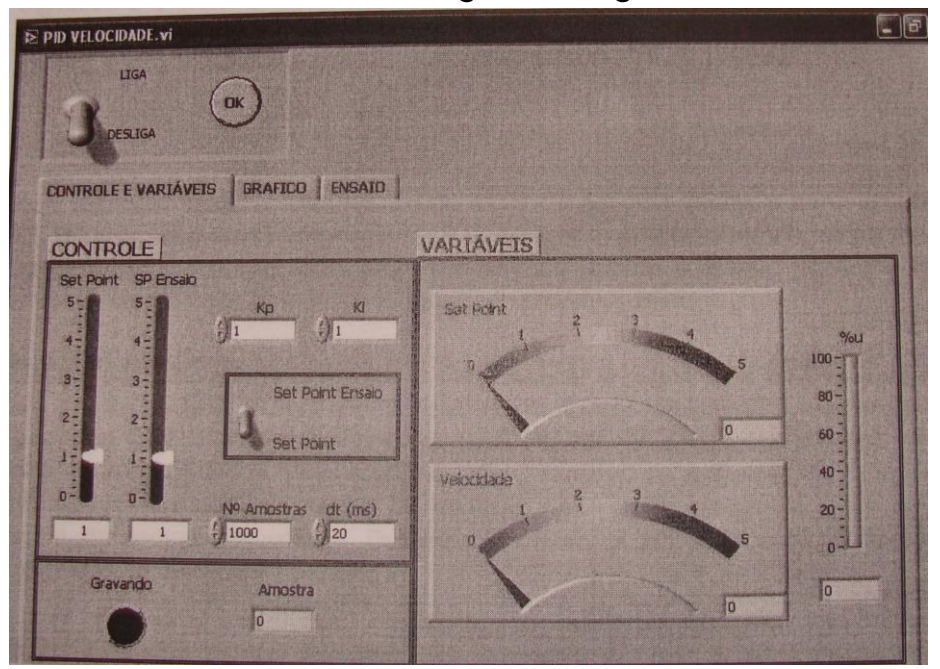

Exemplo de tela de configuração e supervisão de controle de velocidade

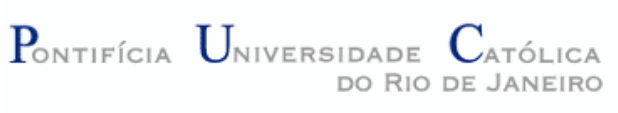

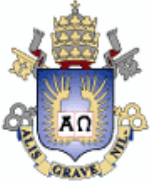

- 4) Entrar inicialmente com os ganhos: Kp=1 e Ki=1. Como no experimento 2, variar o valor de referência (anteriormente Vref no potenciômetro) digitando ou simplesmente deslocando a barra do campo set point. Verificar se o controlador responde ao esperado.
- 5) Na janela GRÁFICO pode-se observar a entrada e a saída do sistema. Com uma caneta ou um objeto que sirva como obstáculo, posicionar o objeto levemente no caminho da haste do motor, provocando um distúrbio mecânico no sistema. Observar no gráfico o que ocorre (como overshoot e o tempo de resposta escolhido). Discorrer a respeito do observado.
- 6) Variar os parâmetros de ganho conforme realizado no preparatório, e traçar um paralelo com a simulação realizada no matlab e o observado na prática (lembrar que a simulação do matlab é realizada a partir de um modelamento do sistema real, ou seja, linear).

### **Prática 4.2:**

7) Efetuar as seguintes ligações (com o módulo desligado) entre a placa de aquisição de dados e o módulo 2208.

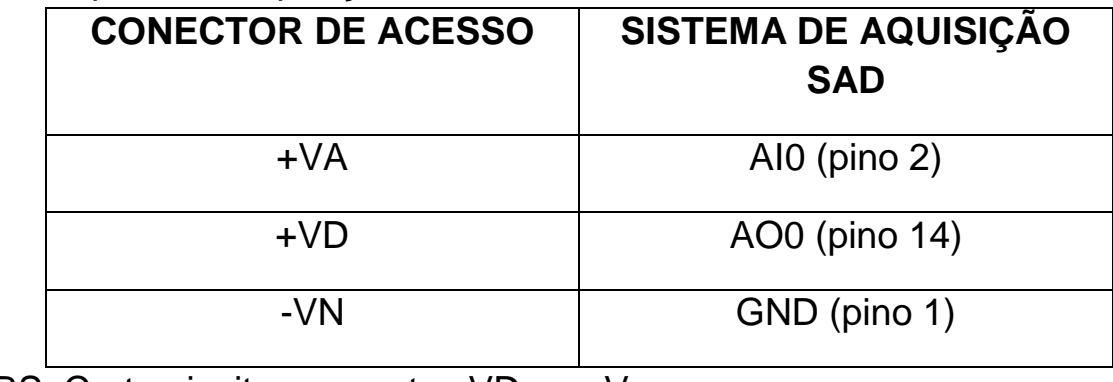

OBS: Curto-cicuitar os pontos VDu e +Vu.

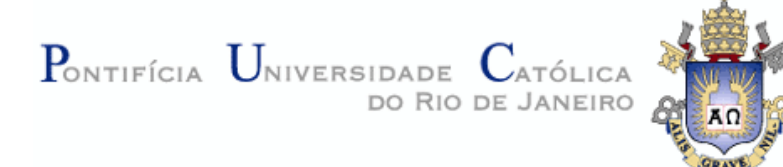

8) Executar o aplicativo "PID Posição.exe". Deverá aparecer uma tela semelhante a da figura a seguir.

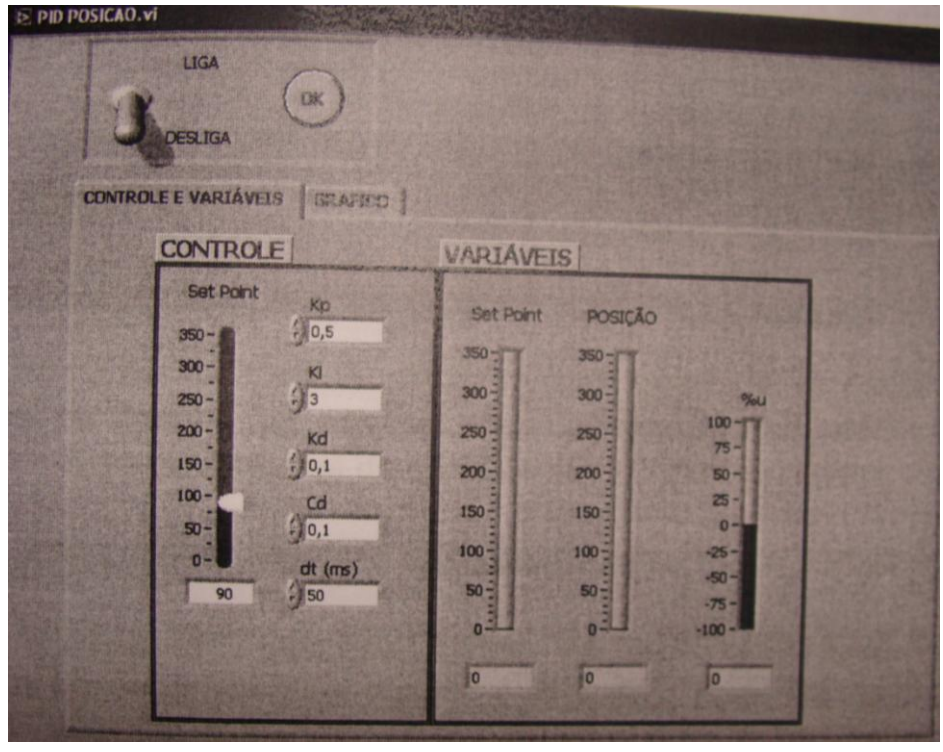

Exemplo de tela de configuração e supervisão de controle de posição

- 9) Entrar inicialmente com os ganhos: Kp=0,5; Ki=3 e Kd=0,1. Como no experimento 3, variar o valor de referência (anteriormente o potenciômetro REF) digitando ou simplesmente deslocando a barra do campo set point. Verificar se o controlador responde ao esperado.
- 10) Na janela GRÁFICO pode-se observar a entrada e a saída do sistema. Digitar valores de referência distantes e observar no gráfico o que ocorre (como overshoot e o tempo de resposta). Discorrer a respeito do observado.
- 11) Variar os parâmetros de ganho conforme realizado no preparatório, e traçar um paralelo com a simulação realizada no matlab e o observado na prática (lembrar que a simulação do matlab é realizada a partir de um modelamento do sistema real, ou seja, linear).